## 専門医試験 バウチャーコード確認方法

1.学会ホームページ右上の会員ログインをクリック

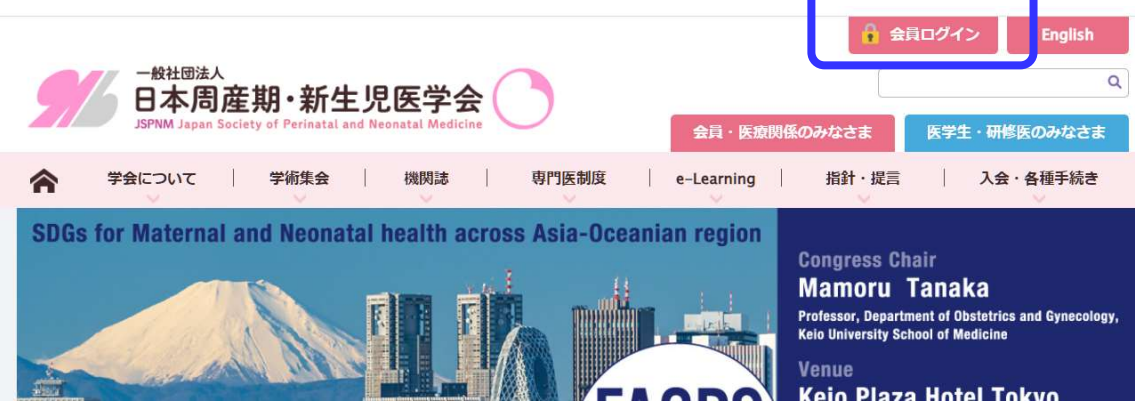

2.会員番号(7桁)とパスワードを入力しマイページへログイン

 既定パスワードは生年月日を数字 8 桁で入力(YYYYMMDD)。自身で変更 している場合はそのパスワードを入力してください。

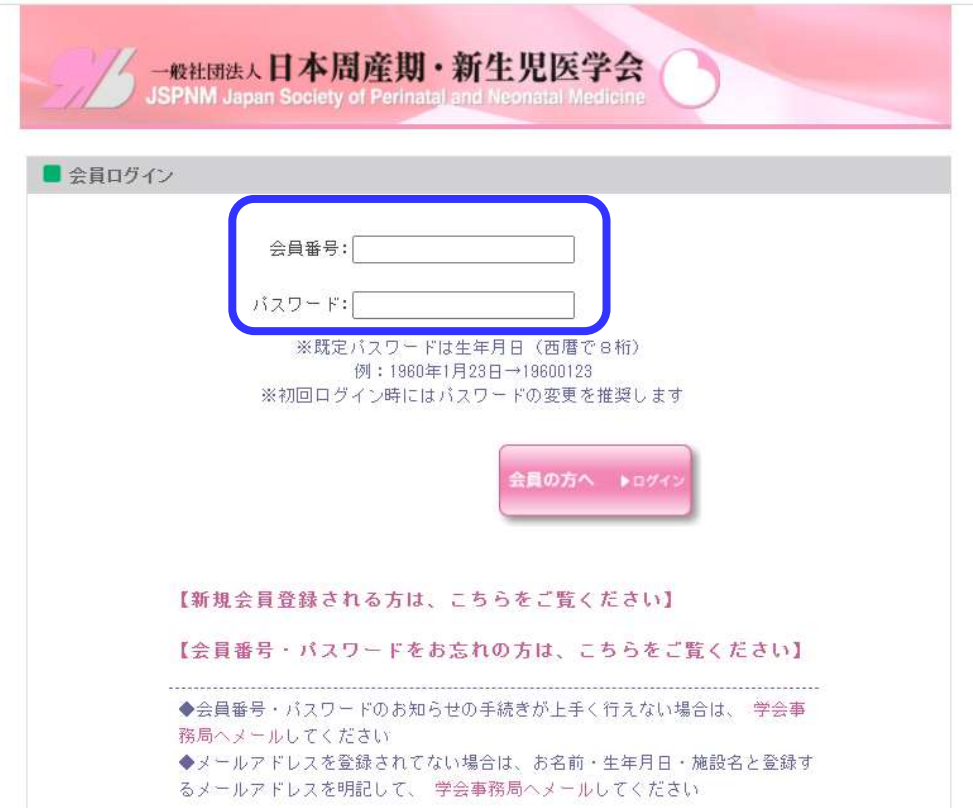

3.専門医関連という項目内に記載されている 英数字12桁の<バウチャーコード>を確認する

## 専門医関連

指導医変更[指導医に関する必要書類]

施設年次報告書 [施設認定に必要な書類中の3(毎年4月1日~5月31日の間に登録すること)] 【新生児】https://www.jspnm.com/Senmoni/DL\_S.aspx 【母体·胎児】https://www.jspnm.com/Senmoni/DL B.aspx

新生児専攻医、母体・胎児専攻医のオンライン申請後、修正・変更などある場合は事務局ま でご連絡ください

Tel:03-5228-2074 Fax:03-5228-2104 E-mail:info@jspnm.org

※変更届、研修年次報告書等の登録画面に切り替わらない場合は各種登録画面に切り替わら ない場合の対処方法を確認

※専門医の登録を修正・変更した場合は、個人情報に記載されている勤務先やメールアドレ スも変更してください

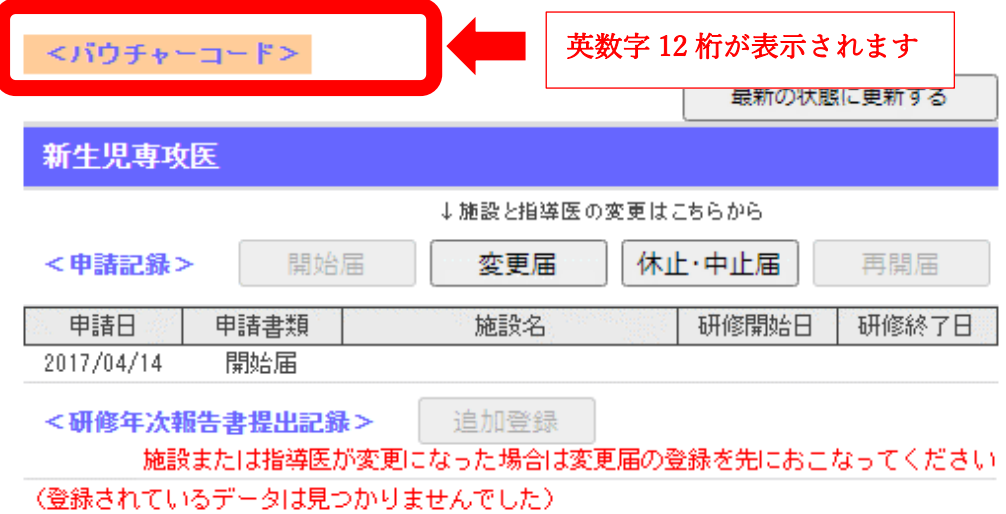